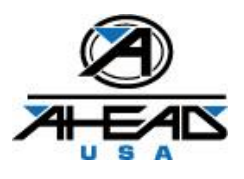

# IT, Hardware, Software, Laptop, Email, OLO Etc. Problems

Policy, Procedure, Contact Info. - Updated May 14, 2008

#### **CONTENTS**

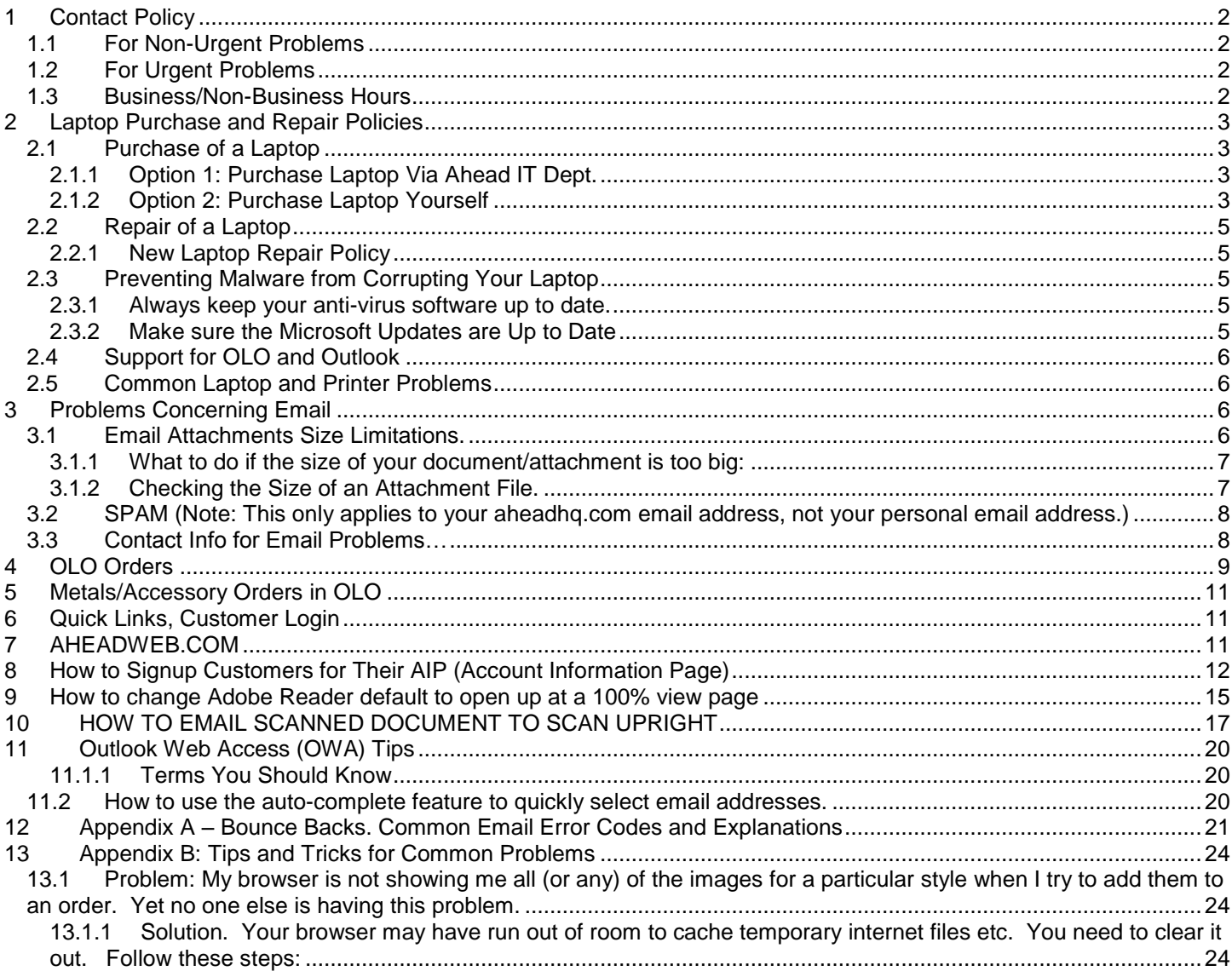

# <span id="page-1-0"></span>**1 Contact Policy**

This document outlines the procedures for obtaining help with computer, software, phone, printer, (i.e. technical) and related problems, who to contact, and how.

## <span id="page-1-1"></span>*1.1 For Non-Urgent Problems*

In general, if the problem is NON-URGENT, you should **send an email** to the appropriate IT (or Rep Service) person(s) listed in the below sections. If you do not hear back within a reasonable period of time from the person you tried to contact, then you may call that person and/or leave a voicemail describing the problem and noting that you sent an email.

### <span id="page-1-2"></span>*1.2 For Urgent Problems*

If the problem IS URGENT (for example, you need to place an order and are unable to do so for whatever reason), **telephone** the appropriate IT/Rep Service person to have the problem resolved immediately or as soon as possible.

### <span id="page-1-3"></span>*1.3 Business/Non-Business Hours*

- During Normal Business Hours (8:00am 6:00pm EST) when contacting by phone, please use normal Business Phone Number's.
- During Off Hours, Weekends etc. when contacting by phone, please use Cell Phone Number's as noted.
- *Normal Business Hours* are generally 8am-6pm. Certain staff people have hours that start before and end earlier, or start after and later, etc. You need to frequently refer to **QL#B34** for staff people hours as the above is just "general." To make this policy most effective for you, **LOOK at QL #B34** so that if you call Ahead there is someone to take your call during the designated hours – especially if you are looking to phone-in before 9am or after 5pm.

Please NOTE the type of problem that you are experiencing and use this document to identify the right person who can resolve your problem as soon as possible.

# <span id="page-2-0"></span>**2 Laptop Purchase and Repair Policies**

For those of you who use laptops/notebooks as their primary sales tool, please know that Ahead's policy regarding the purchase and repair of laptops is as follows:

### <span id="page-2-1"></span>*2.1 Purchase of a Laptop*

<span id="page-2-2"></span>If you need a laptop, there are several options available to you:

### **2.1.1 Option 1: Purchase Laptop Via Ahead IT Dept.**

 Ahead's IT Dept. can purchase the laptop for you, configure it with Microsoft Outlook, and ship it to you. You will be expected to repay Ahead for the cost of the laptop and software (Microsoft Office) and shipping.

### <span id="page-2-3"></span>**2.1.2 Option 2: Purchase Laptop Yourself**

Should you wish to purchase a laptop yourself, here are some guidelines that we recommend:

**Laptop Model/Specifications and Guidelines**

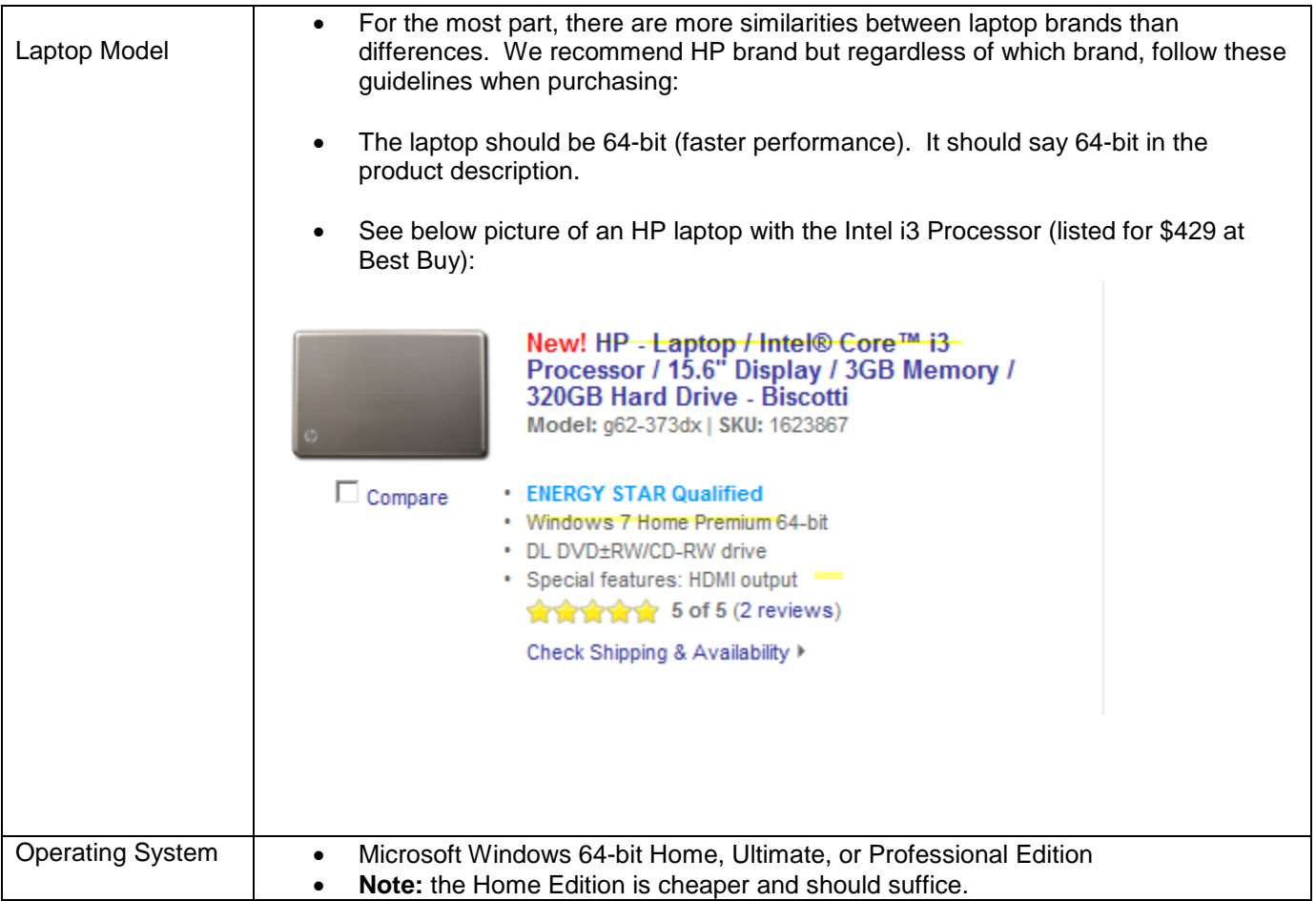

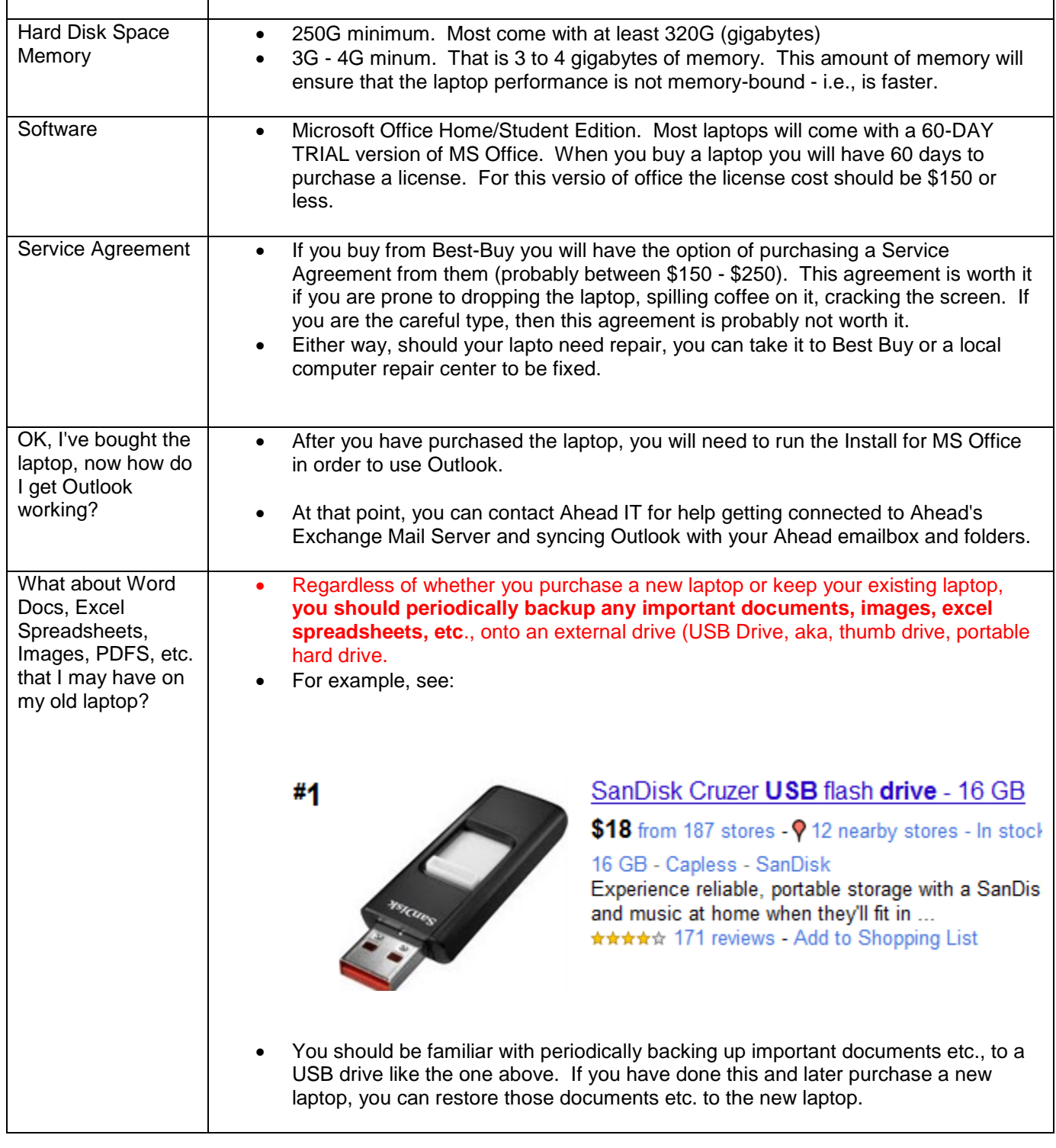

### <span id="page-4-0"></span>*2.2 Repair of a Laptop*

In the past, Ahead's IT Dept. has accepted laptops from sales reps for repair. The IT Dept. certainly wants to provide as much support as possible for sales reps and users, but there is a significant cost associated with repairing laptops. Some of the many reasons why the IT Dept. can no longer function as a laptop repair center are as follows:

- Repairing laptops is costly in terms of time, labor, and parts and takes away from time that could be spent on important IT projects.
- Laptops that come in for repair are often infected with various forms of malicious software ("malware") and this has been very troublesome and costly for Ahead, particularly when malware migrates from a laptop to Ahead's internal network.

### <span id="page-4-1"></span>**2.2.1 New Laptop Repair Policy**

In light of the costs and problems mentioned above, the new policy regarding the repair of laptops for sales reps is as follows:

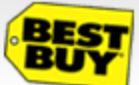

We strongly recommend that you have the laptop repaired by a computer repair service locally. A good choice for laptop repairs is **Best Buy's Geek Squad**. Also, most towns and cities also have companies that provide computer repair services.

 If you should choose to send the laptop to Ahead IT for repair (and only as a last resort), then you will be charged a fee comparable to Best Buy's fees - approximately \$120 - \$150/hour.

### <span id="page-4-2"></span>*2.3 Preventing Malware from Corrupting Your Laptop*

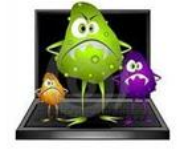

We STRONGLY recommend that you follow these guidelines with your laptop or any PC that you have:

#### <span id="page-4-3"></span>**2.3.1 Always keep your anti-virus software up to date.**

- *New viruses and malware are always finding their way around the Internet - so your anti-virus software needs to be able to stay up to date.* Usually, you do not have to worry about this because it updates itself in the background, but nevertheless you should be familiar with it, and above all, make sure it is running on your PC/laptop.
- *Most major ISPs provide FREE anti-virus software.* For example, Comcast provides Norton Anti-virus and Security Suite for free to its customers. Verizon does the same as well. Inquire with your ISP to find out more about this.

#### <span id="page-4-4"></span>**2.3.2 Make sure the Microsoft Updates are Up to Date**

- The war against malicious software is an ongoing battle. Your laptop or PC has a built-in update service that pulls security updates and bug fixes from Microsoft.
- It is essential that this update service is running. If you have questions about Windows Update Service, email or call Ahead IT Dept. You can also find out more about this at the following Microsoft link: <http://www.update.microsoft.com/microsoftupdate/v6/vistadefault.aspx?ln=en-us>

### <span id="page-5-0"></span>*2.4 Support for OLO and Outlook*

If you have problems with OLO and/or Outlook and need help troubleshooting them, then the IT Dept. will provide help in that area.

### <span id="page-5-1"></span>*2.5 Common Laptop and Printer Problems*

- Laptop or PC **COLLACT CONTEX** Broken, keys stuck
	- Does not work, power on etc.
	- Possible virus, or other malware
	- Can't connect to Internet
		- $\triangleright$  Please click here for questions and procedures concerning the user of your laptop, wireless connectivity, and more… [http://www.aheadhq.com/pdfs/helpdesk/ComputerHelpFAQ.pdf.](http://www.aheadhq.com/pdfs/helpdesk/ComputerHelpFAQ.pdf)

Printer, Printer Ink Cartridges

- Printer isn't printing, need ink cartridges.
- 
- Connectivity LAN I can't connect to the network
	- Wireless router I can't connect to my wireless router.
- Other **Miscellaneous problems with computers, files etc. pertaining to Ahead-related work.** OR, WHEN NO OTHER HELP IS AVAILABLE AT ALL.

# <span id="page-5-2"></span>**3 Problems Concerning Email**

- Can't get or send email. See Appendix A for email bounce back error codes if you experience problems sending email to a specific person (but can send to others).
- Email attachments not getting through
	- Please click here for general info concerning Account Email Addresses and potential email problems: [http://www.aheadhq.com/pdfs/helpdesk/AccountEmailAddresses.pdf.](http://www.aheadhq.com/pdfs/helpdesk/AccountEmailAddresses.pdf)
	- $\triangleright$  Please click here for general info concerning managing and viewing your OLO Account emails in OLO: [http://www.aheadhq.com/pdfs/helpdesk/YourAccountOLOEmails.pdf.](http://www.aheadhq.com/pdfs/helpdesk/YourAccountOLOEmails.pdf)

### <span id="page-5-3"></span>**3.1** *Email Attachments Size Limitations.*

- Does not apply to email sent internally from aheadhhq.com to aheadhq.com within New Bedford Offices.
- Does not apply to email sent from internal aheadhq.com to Non-Ahead recipient outside of Ahead/New Bedford. However – note that the recipient's email server may have (and probably does have) its own size limits.
- Does apply to email sent from outside of Ahead/New Bedford offices (such as sales reps) to customers or to people at Ahead/New Bedford.
- Quite possibly, even if an attachment is *not* too big for the Ahead email server its size may exceed the limits imposed by the recipient's email server. *A typical size limit for an attachment is 5Meg.*
	- $\triangleright$  If you send an email to Ahead that contains an attachment larger than **10Meg**, the email server may not allow it because it exceeds the size limit. The Ahead mail server has a built-in size limit for attachments (as do most mail servers) to prevent spam attackers from overwhelming the server with large file attachments. Please note the following when sending an attachment to an aheadhq.com email address:
- o The size limit is determined as follows: *sizeofAttachment x numberofRecipients*. For example:
	- You send a 2Meg attachment to 6 or more recipients (2x6=12Meg). One or more of the recipients may not receive the email and the email will bounce-back accordingly.
	- You send an attachment greater than 10Meg to one or more persons at Ahead the email may be returned back to you with a size error.

#### <span id="page-6-0"></span>**3.1.1 What to do if the size of your document/attachment is too big:**

- $\downarrow$  If you are sending multiple attachments try sending one at a time.
- $\downarrow$  Most often, the size of the flyer or attachment is an image that uses to large of a color palette. The image can easily be re-saved to a smaller "color depth" while still preserving the quality of the image. A JPEG or GIF is usually smaller than an PNG or TIFF for example. If you are in doubt, as IT or ART dept.

#### <span id="page-6-1"></span>**3.1.2 Checking the Size of an Attachment File.**

 $\ddot{\phantom{1}}$  The example screen shot below shows the file browse window that appears when you have clicked the paper clip in Outlook to attach a file to your email.

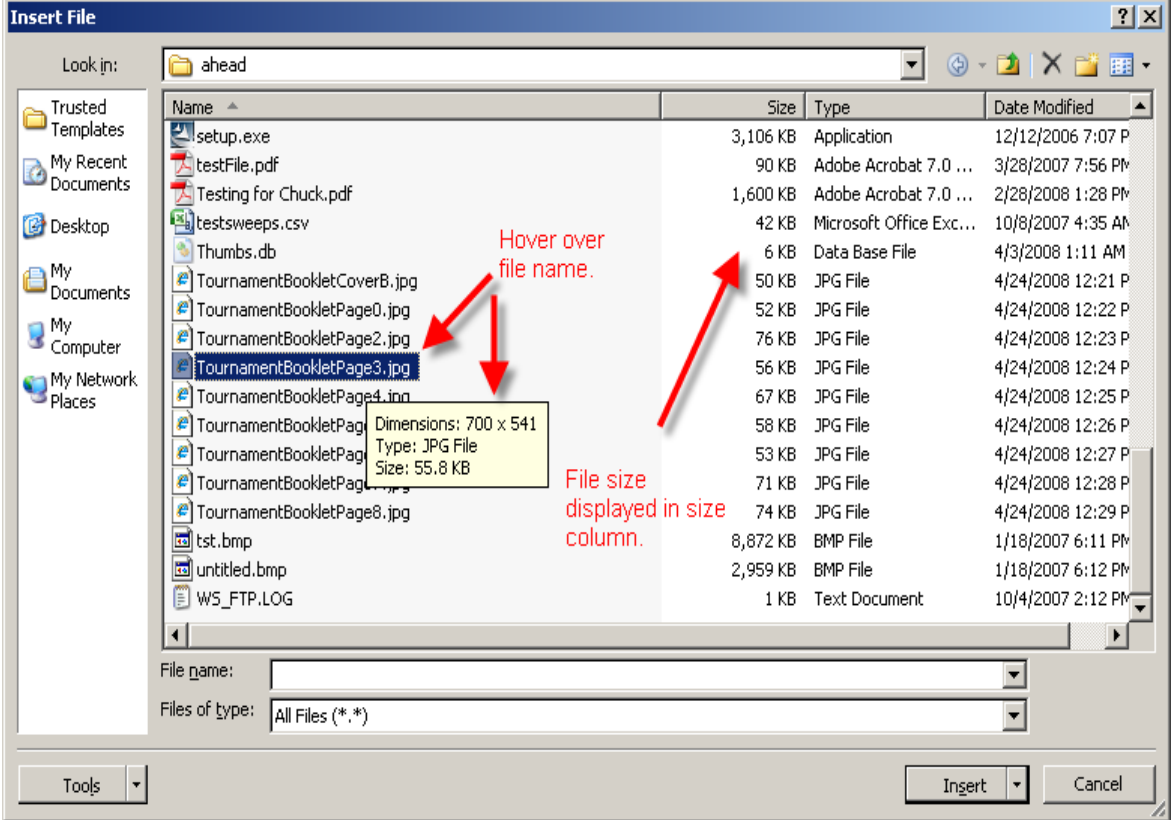

- $\ddot{\phantom{1}}$  Select a file (as shown in above example) and hover the mouse cursor over the file to display the tool tip about the file size etc.
	- $\circ$  Also, if you have selected Details on the file browser display options (top right corner of the file browse window) the Size column will also display the size of files in the folder.
	- o Note that here these *Tournament\_\_\_.jpg* files are relatively small in size this is because

they've been saved with a smaller color palette while still retaining the original color quality.

### <span id="page-7-0"></span>*3.2 SPAM (Note: This only applies to your aheadhq.com email address, not your personal email address.)*

Ahead IT utilizes an anti-spam firewall. This allows us to manage the incessant flow of spam into our email server and to keep it from reaching you. Managing SPAM is an ongoing task as spammers continually find new ways to attack corporate email systems, and as a result, it is not 100% perfect. Still, here is a strategy that we have implemented in order to help you more:

- $\triangleright$  If you get any spam, you can forward it to [reportspam@aheadhq.com](mailto:reportspam@aheadhq.com)
- If you receive an email that is labeled as [BULK] that is not spam, you can forward it to [notspam@aheadhq.com.](mailto:notspam@aheadhq.com) *There is no need for you to type a message or modify the subject. In fact it would be easier if you didn't. Just forward the email and IT will take it from there. Note that it is not necessary that you forward every message or even any of them at all if you would prefer not to spend the time. However if spam annoys you then please do so that we can work to stop what ever little is still getting through.*
- **Never** use your aheadhq.com email address for Non-Ahead business. For example, do not use it to join on-line groups, to make on-line purchases, and so on. The reason to avoid using the email for on-line purchases and on-line groups is it greatly reduces the likelihood of a spammer exploiting that address. In the worst cases, some aheadhq.com email addresses attract thousands of spam emails per day – and we know that it all started with using of the email address for on-line purchase/group etc.
- Rather than use your aheadhq.com email address for on-line purchases etc., create a google, yahoo, or hotmail account and use that email address (or other) for Non-Ahead activities.

### <span id="page-7-1"></span>*3.3 Contact Info for Email Problems…*

#### **Contact in this order:**

Chip Vroom Email: [chipv@aheadhq.com](mailto:chipv@aheadhq.com) Phone: 508-985-2362. Cell (for after normal hours only): 508-965-9679

Mike Renzi, Email: [mrenzi@trifidsoftware.com](mailto:mrenzi@trifidsoftware.com) Phone: 774-213-9530. Cell (for after normal hours only): 978-500-9139

## <span id="page-8-0"></span>**4 OLO Orders**

#### **Type of Problem Who to Contact**

- Selecting logos existing, new or modified logos
- Creating apparel orders
- Creating combo orders
- Creating mixed orders
- Questions about your OLO login/password.
- How to have an OLO login setup for you.

#### Question regarding emailing an order to a customer or customers acknowledging/seeing OLO orders.

 **Excessive slowness** when connecting to OLO, creating orders, etc.

Penny Berryman [pennyb@aheadhq.com](mailto:pennyb@aheadhq.com) Phone: 508-985-9898 Penny Cell (for after normal hours only): 508-858-6723

Pam Noyer [pamn@aheadhq.com](mailto:pamn@aheadhq.com) Phone: 508-985-9898

Chip Vroom [chipv@aheadhq.com](mailto:chipv@aheadhq.com) Phone: 508-985-2362. Cell (for after normal hours only): 508-965-9679

Mike or Janna Renzi [mrenzi@trifidsoftware.com](mailto:mrenzi@trifidsoftware.com) [jrenzi@trifidsoftware.com](mailto:jrenzi@trifidsoftware.com) Phone: 774-213-9530

#### **Please Read the following before contacting Ahead IT:**

#### *Sometimes the Internet Is Slow*

During the course of the day or week the Internet in general is subject to peaks of high traffic. This means that when you use OLO the server response may vary as a result of normal Internet traffic highs and lows. There are times when Internet spam, which comes and goes in cycles, along with hacker-related attacks on ISPs, can be the cause of general Internet slowness. These are less common but do happen throughout the year.

#### *Sometimes It's Your ISP*

You may still occasionally experience slowness due to a number of other causes. The most common cause for excessive slowness is usually because of ISP-related technicalities. In addition, other causes can be the result of the type of connection that you have, your home-network/wireless configuration, or the wireless/network connection of the hotel, airport etc. that you may be using at the time.

#### *What Else Is Running On Your Laptop/Desktop?*

Quite often your laptop or desktop computer may be running other software that is consuming its CPU resources or its network bandwidth or both, and the browser you're using to connect to OLO is competing with these programs. Just be aware of this possibility as it can have as adverse effect on performance as anything else described above. As an example, your laptop/PC could be running a complete virus scan of its hard disk while you're trying to connect to OLO. If so, schedule the time (or have IT help you) for off hours when you're not using it.

#### *Rule of Thumb for Ahead IT*

The rule of thumb for Ahead IT for determining whether the slowness you experience is specific to your ISP/network configuration is simple – if MANY reps throughout the country/world are experiencing excessive slowness with OLO, then the problem is very likely internal – i.e., NOT your ISP etc., but rather, with Ahead's IT infrastructure or with OLO itself. However, if only one or two individual reps are experiencing excessive slowness, the problem is probably as described above – their ISP or individual PC/Laptop configuration.

#### *Chronically Poor OLO Response Or NONE At All*

If you experience persistent slowness, or if you experience a situation when the server does not respond at all – please contact Ahead IT as described below.

#### *Contacting Ahead IT About OLO Slowness*

We ask that you understand the above issues concerning periodic slowness of the system before sending an email about this issue.

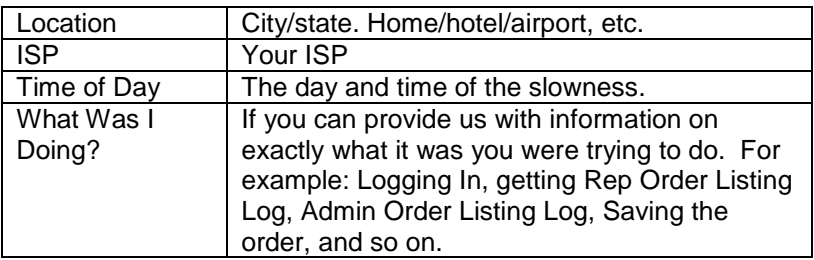

*Who To Contact*

Mike or Janna Renzi [mrenzi@trifidsoftware.com](mailto:mrenzi@trifidsoftware.com) [jrenzi@trifidsoftware.com](mailto:jrenzi@trifidsoftware.com) Phone: 774-213-9530

Chip Vroom [chipv@aheadhq.com](mailto:chipv@aheadhq.com) Phone: 508-985-2362. Cell (for after normal hours only): 508-965-9679

# <span id="page-10-0"></span>**5 Metals/Accessory Orders in OLO**

As of January, 2009 all accessory/heavy metals orders are part of OLO. This means you can now create, update, save etc., accessory orders in OLO, and not in the old system, AOLO. There are many advantages for being able to do this but you will find differences that may take some getting used to when ordering accessories in OLO.

**Type of Problem Who to Contact**

 Understanding how to create metals/accessory orders in OLO. Penny Berryman [pennyb@aheadhq.com](mailto:pennyb@aheadhq.com) Phone: 508-985-9898 Penny Cell (for after normal hours only): 508-858-6723

Items Missing Etc. Mike Renzi,

[mrenzi@trifidsoftware.com](mailto:mrenzi@trifidsoftware.com) Phone: 774-213-9530. Cell (for after normal hours only): 978-500-9139

Chip Vroom [chipv@aheadhq.com](mailto:chipv@aheadhq.com) Phone 508-985-2362. Cell (for after normal hours only): 508-965-9679

# <span id="page-10-1"></span>**6 Quick Links, Customer Login**

#### **Type of Problem Who to Contact**

 Quick Links Question or Problems with Customer Login or anything to do with Quick Links.

Mike Renzi, [mrenzi@trifidsoftware.com](mailto:mrenzi@trifidsoftware.com) Phone: 774-213-9530. Cell (for after normal hours only): 978-500-9139

Chip Vroom [chipv@aheadhq.com](mailto:chipv@aheadhq.com) Phone: 508-985-2362. Cell (for after normal hours only): 508-965-9679

# <span id="page-10-2"></span>**7 AHEADWEB.COM**

#### **Type of Problem Who to Contact**

 About the site, content, anything else related to the site.

Jim Keenan [jimk@aheadhq.com](mailto:jimk@aheadhq.com) Phone: 508-985-9898

# <span id="page-11-0"></span>**8 How to Signup Customers for Their AIP (Account Information Page)**

1. Open Internet Explorer and type in [http://www.aheadweb.com.](http://www.aheadweb.com/) Note: you may already have a shortcut to this page so you can just click on your short cut instead. Note the Red highlighted section, "**Customer Login**" as shown in the below image and click on it.

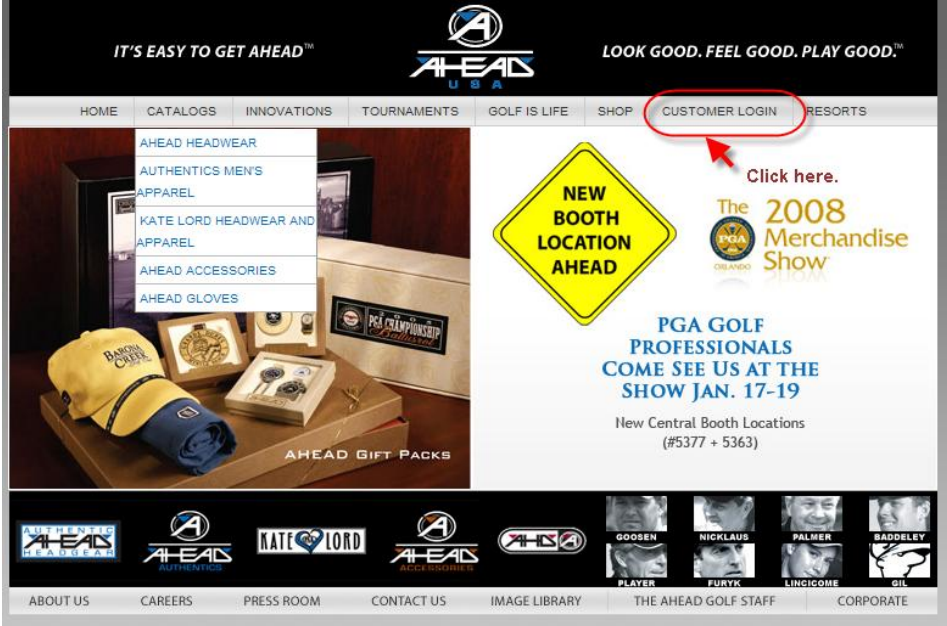

2. Click on the link that says "I haven't registered before" (see below).

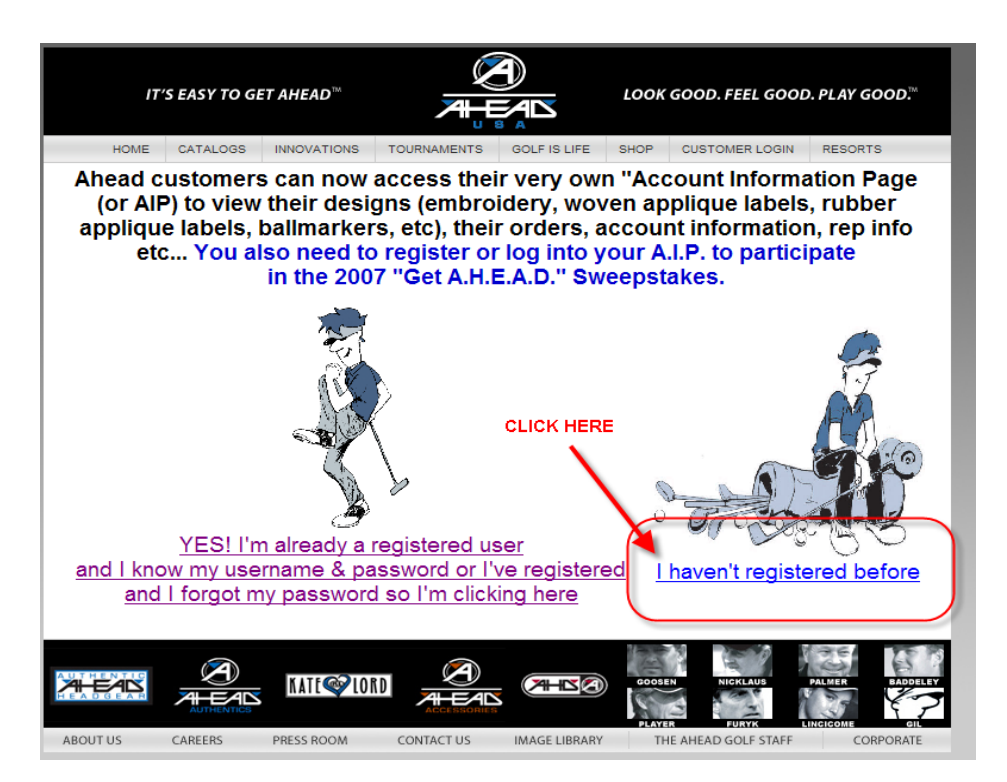

3. After clicking on the above link you'll see the following web page. Fill in the form accordingly – first name, last name, email etc..

> **NOTE:** If you have not already added the customer's email address to your Account Email addresses (**via QuickLinks B.17**) you will not be able to register the customer. If you have not done this, go back to QL B17 and do so, then you can click on this short cut to return here: <http://www.aheadhq.com/aolo/signUp.jsp> to register the customer for their AIP.

13

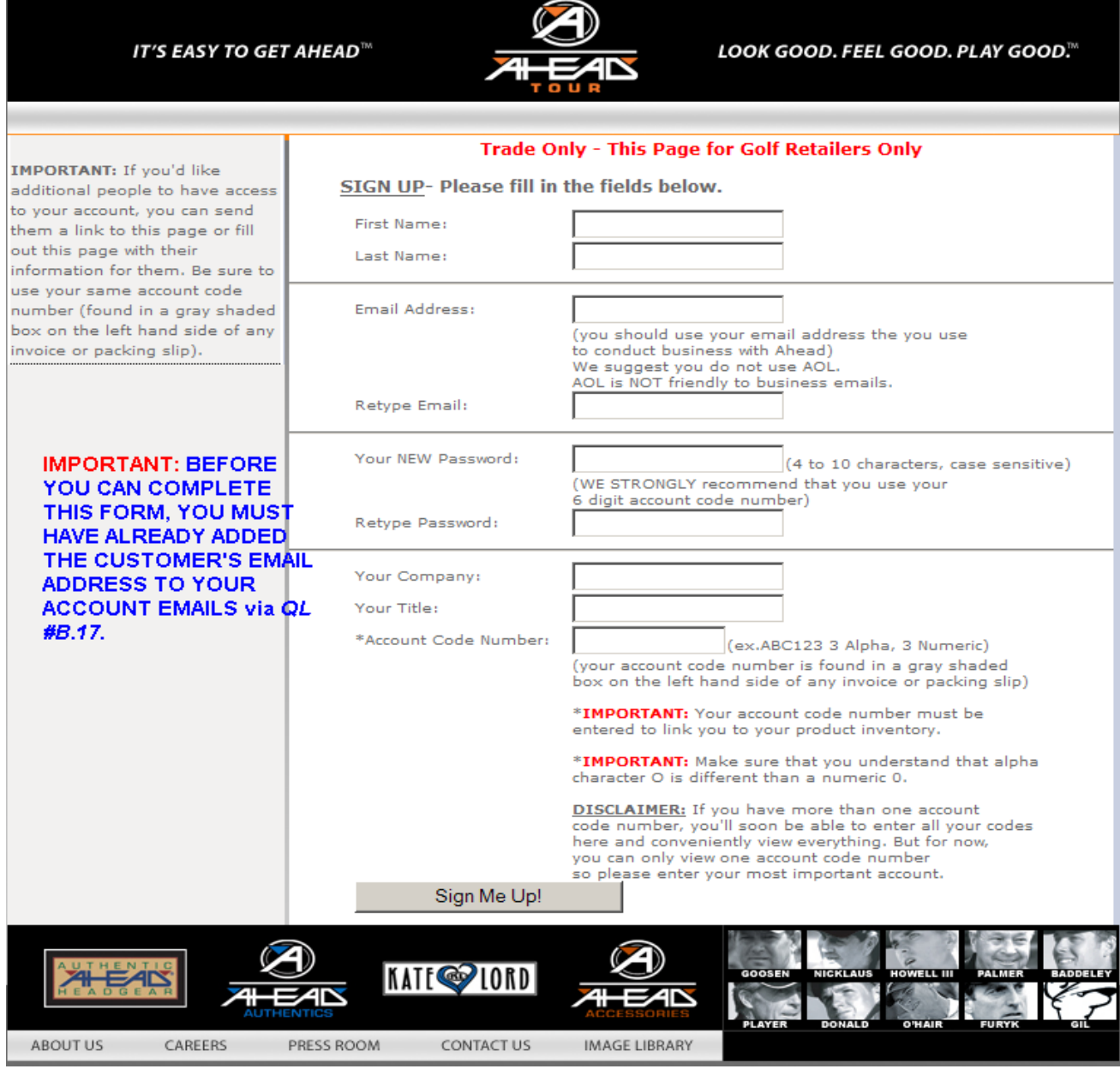

4. Once you have filled in the above information, click "Sign Me Up!" and the customer will be signed up. To avoid errors, be sure to enter the information accurately and **note the password that you provide for the customer**. You will likely be sending them an email or talking via phone to let them know their login/password to their AIP page.

If you have any questions or problems with the above procedure, please contact Ahead IT [\(it@aheadhq.com,](mailto:it@aheadhq.com) 508-985-2331, 508-985-2362).

# <span id="page-14-0"></span>**9 How to change Adobe Reader default to open up at a 100% view page**

- 1. Open any Adobe Reader Form
	- Right click on the top of the page in the white area.
- 2. Click on
	- Page Display Preferences
	- You will see another window open

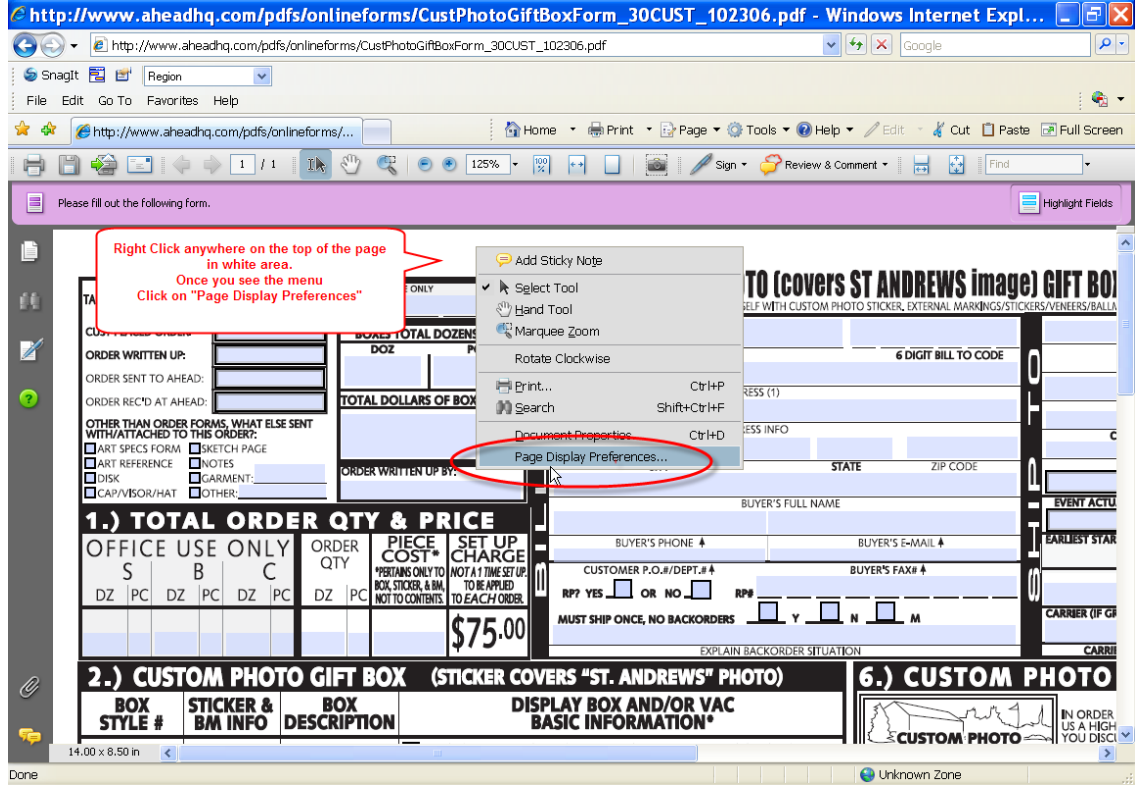

- 3. Click once on "Page Display" on the right side of the screen
- 4. Then click on the "Zoom down arrow" and select the size you want your PDF's to open in.
- 5. Click OK
- All your PDF should open in the size you selected.

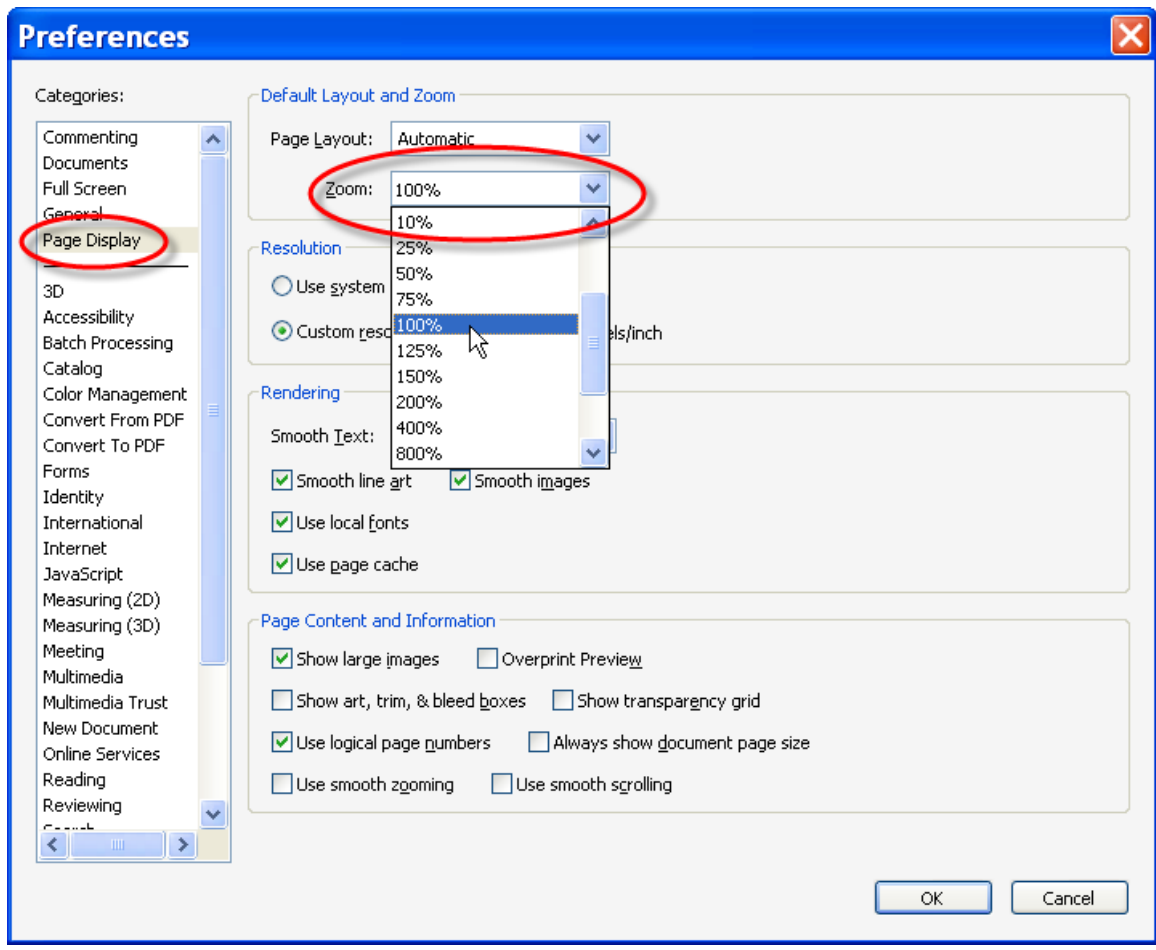

# <span id="page-16-0"></span>**10HOW TO EMAIL SCANNED DOCUMENT TO SCAN UPRIGHT**

1. Place document in the top feed with the printed side up and the bottom of the page toward the bottom of the feeder.

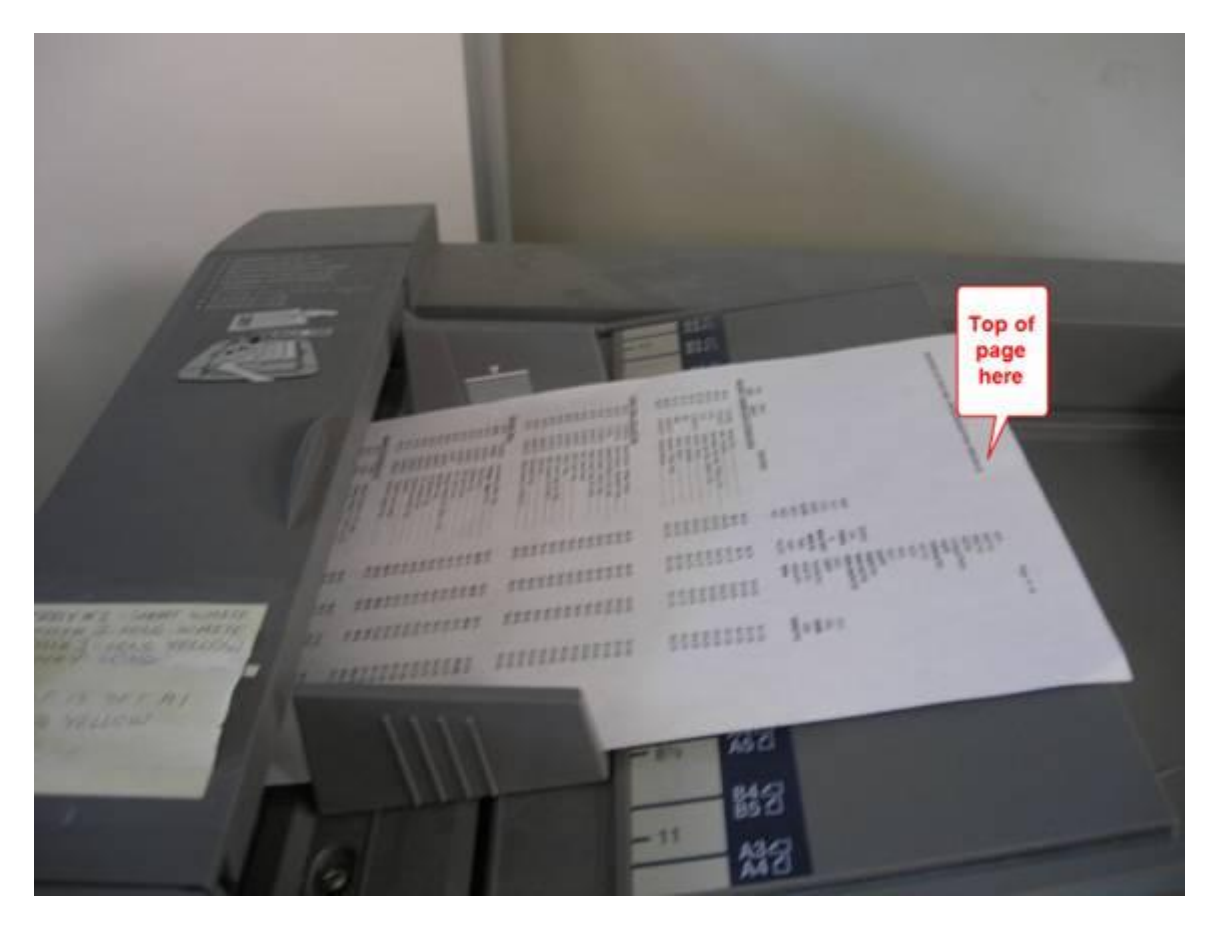

2. Select the scan button and on the screen you will see the 3 folder options.

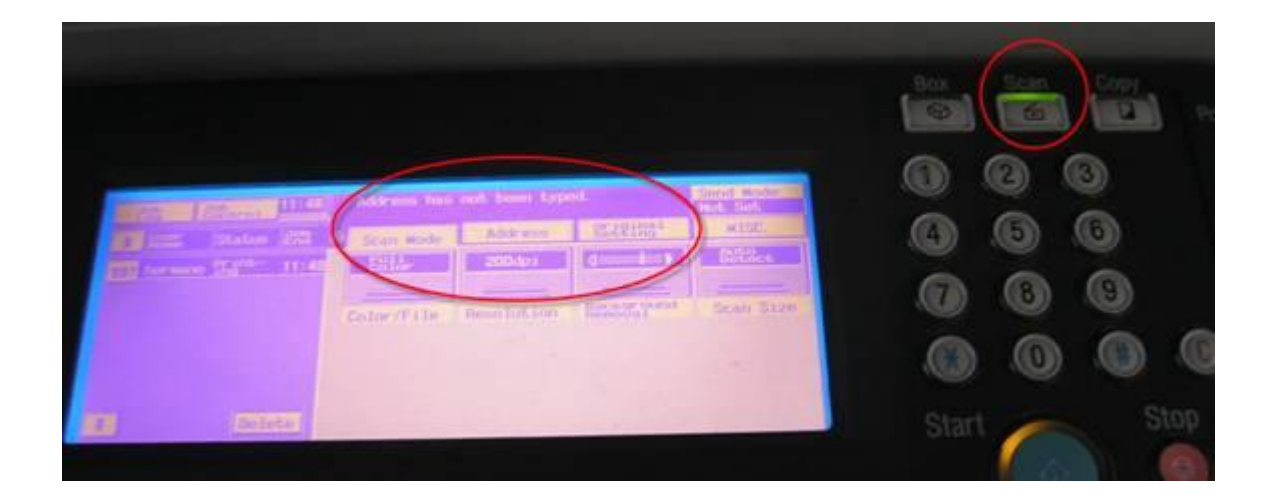

- 3. Select the "**Original Setting**" folder.
- 4. Insure that the "Mixed Original" option is not highlighted. If it is, just select it once to unselect it.
- 5. Select the "**Original Direction**" folder and it will bring you to the next screen.

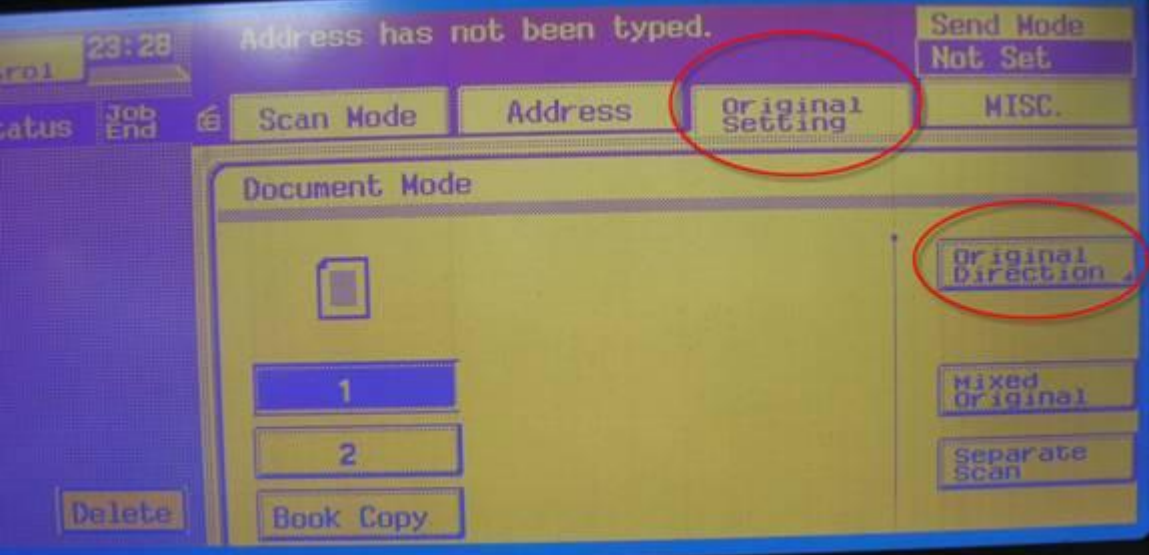

- 6. You will see 4 icons of how to place your paper.
- 7. Select the first on to left of the screen.

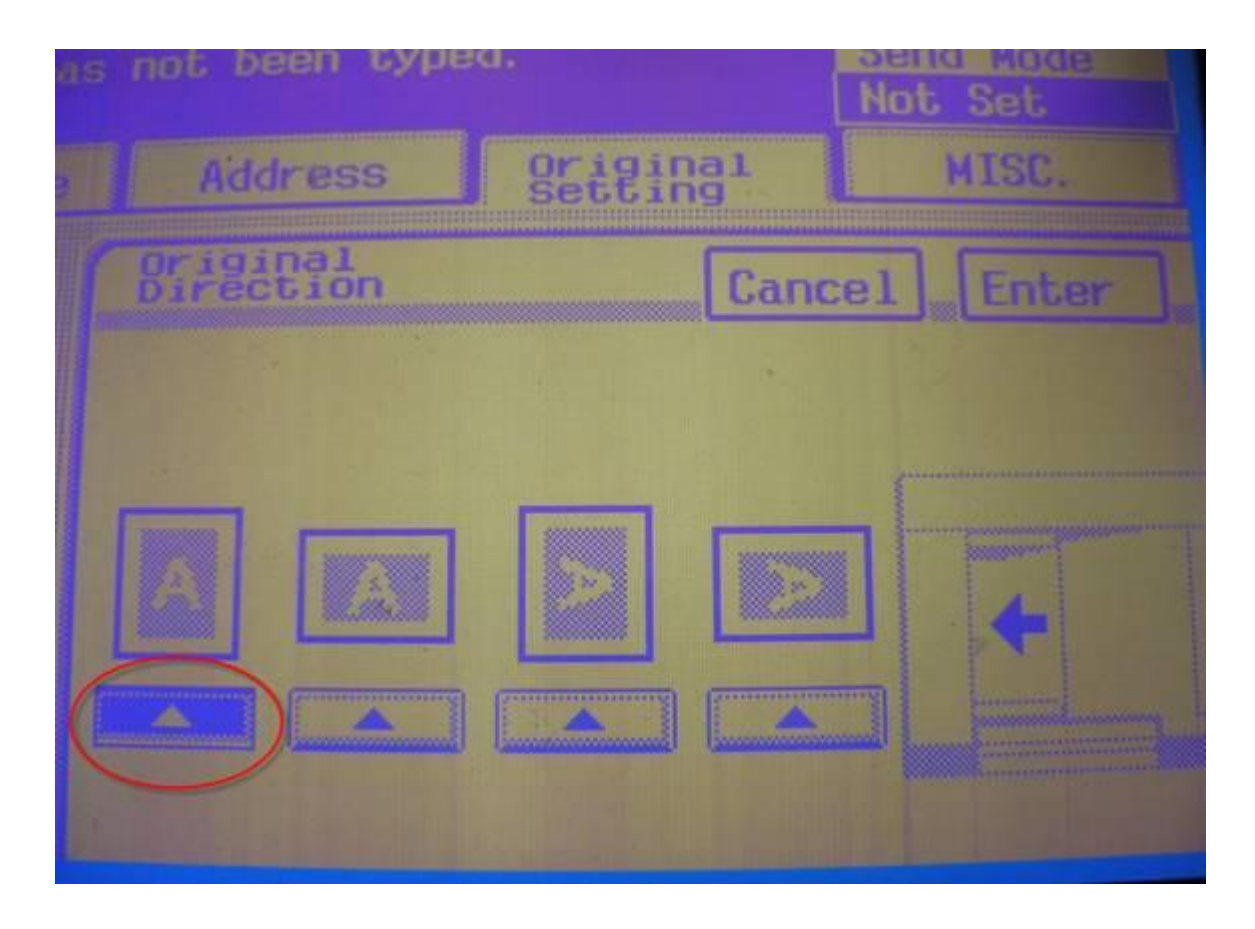

- 8. Select the "Address" folder, then select the person you want to send the copy to.
- 9. Hit the "Start" button to send.

# <span id="page-19-0"></span>**11Outlook Web Access (OWA) Tips**

This section provides help about using Outlook Web Access.

#### <span id="page-19-1"></span>**11.1.1 Terms You Should Know**

Some terms to be familiar with in this section are:

*GAL (global address list).* This is the list of email addresses that you, as an Ahead email user, have access to without needing to type in the full email address of the person(s) you're trying to send email to.

*Auto-complete.* Auto-complete is a feature you probably have used in your web browser - when you type a word or name etc., the program suggests possible completions to it. Outlook Web Access (OWA) has an auto-complete capability that is similar to what you use for browsing web pages. This section describes how you can take advantage of it.

Contact - an email contact. Can be just an email address as well as email, first/last name and much more info about a person.

### <span id="page-19-2"></span>*11.2How to use the auto-complete feature to quickly select email addresses.*

How to Add Contacts to Outlook Web Access (OWA)

# <span id="page-20-0"></span>**12Appendix A – Bounce Backs. Common Email Error Codes and Explanations**

Note: The following table is a reference to common email error codes that you may occasionally receive when sending emails to Ahead customers that result in a bounce back.. The table shows the error code along with an explanation beside it. Note, some of the messages associated with the error code can be technical. If you have any questions as to how to interpret or proceed, contact Ahead IT.

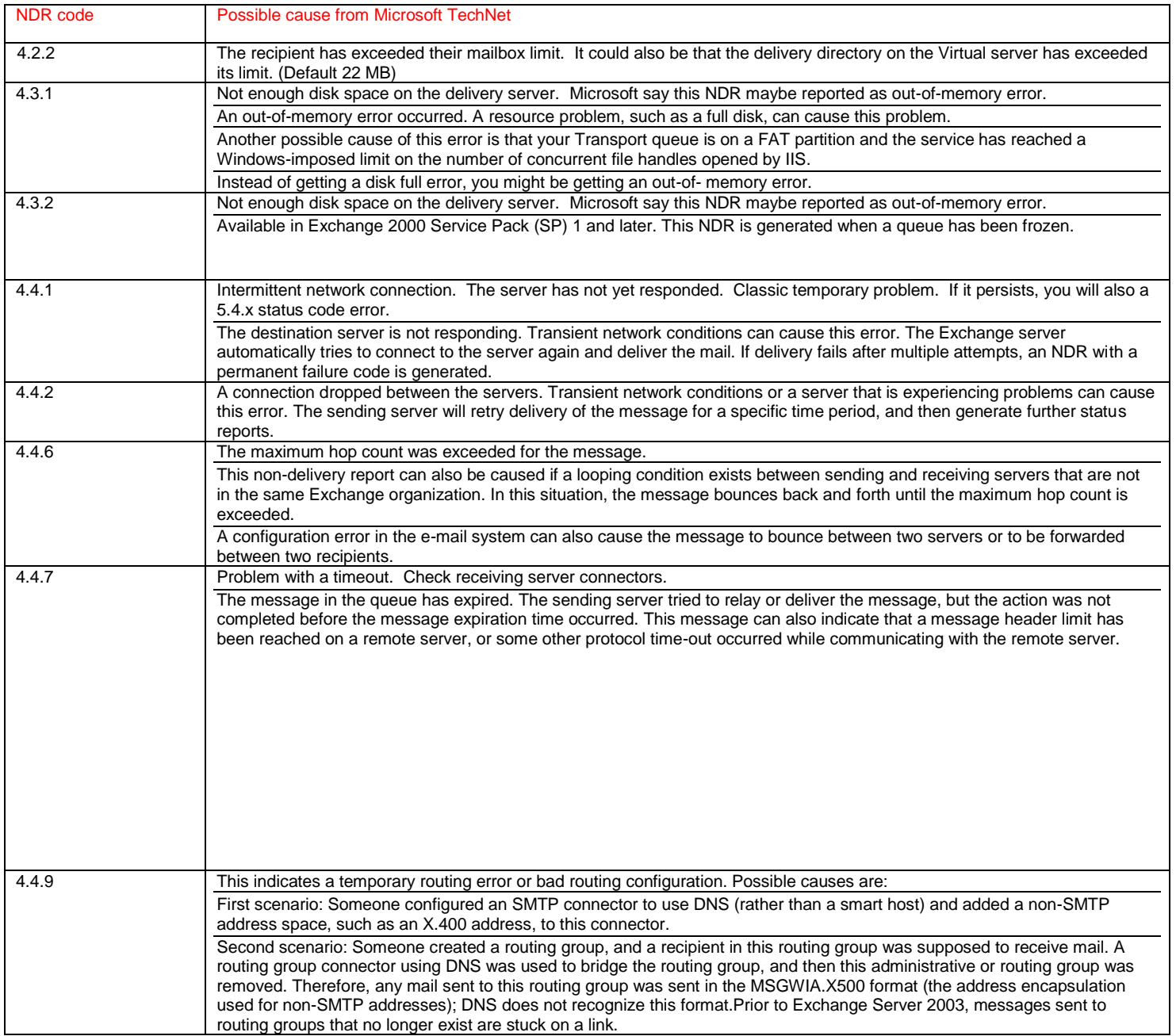

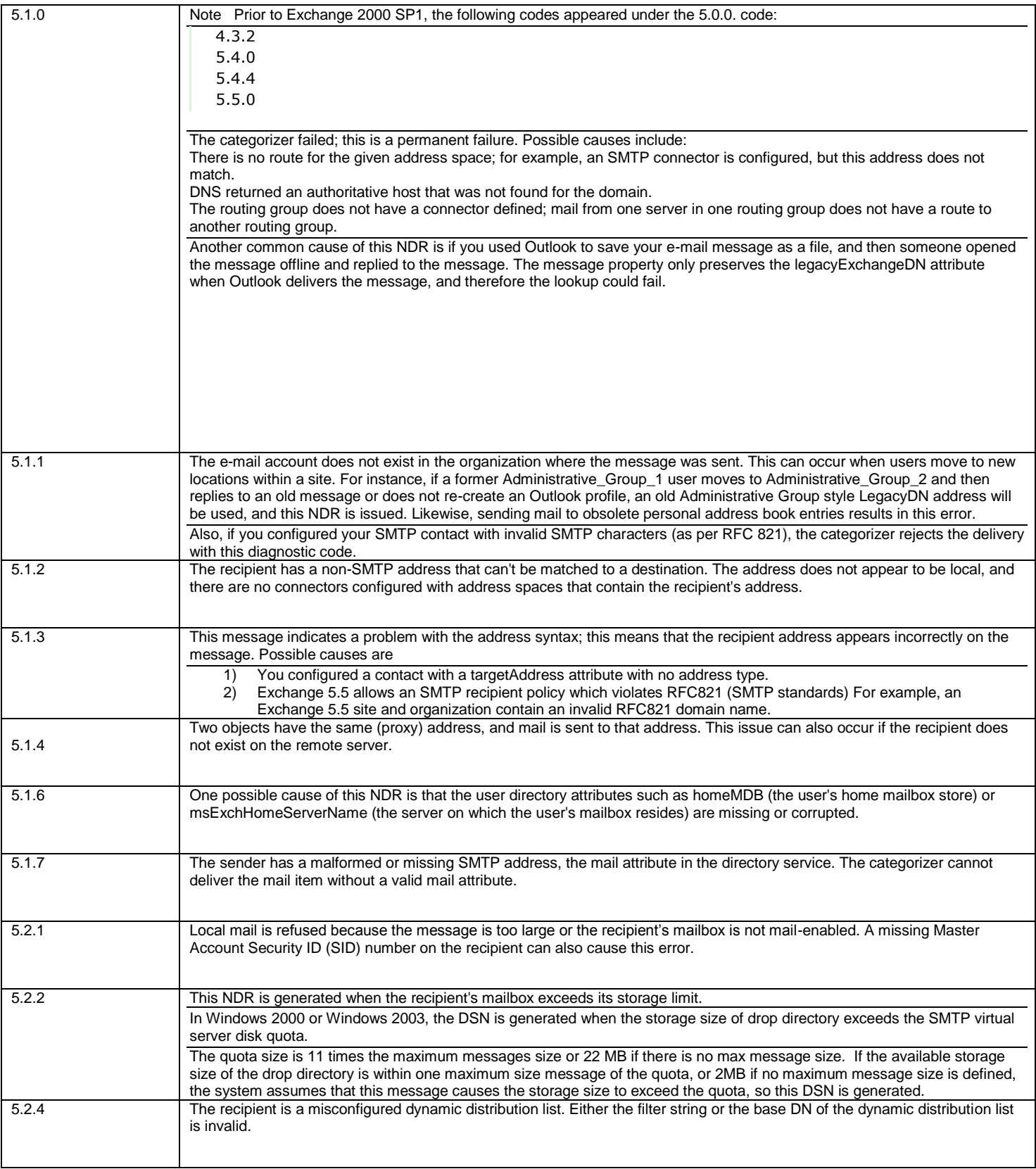

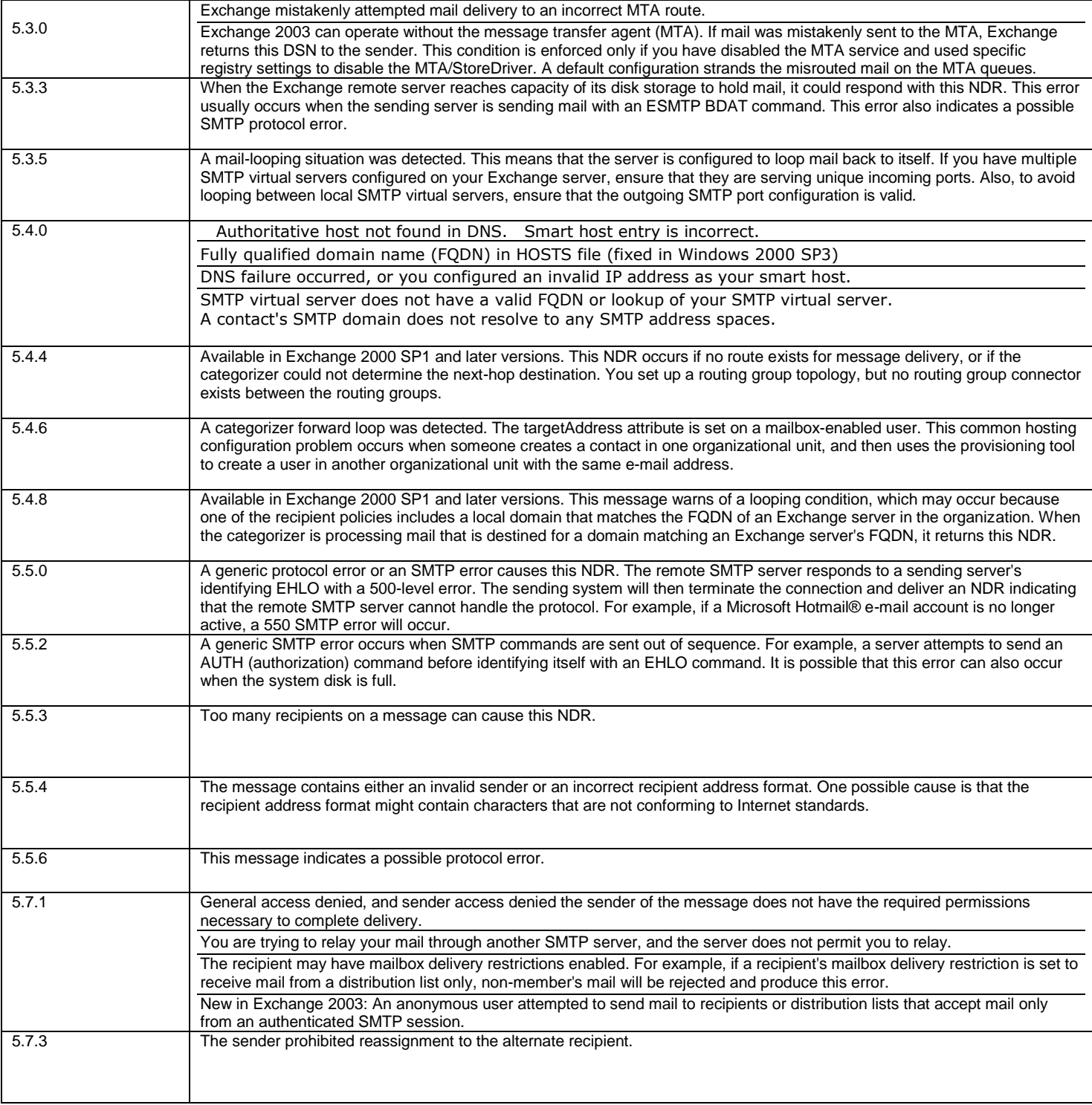

# <span id="page-23-0"></span>**13Appendix B: Tips and Tricks for Common Problems**

- <span id="page-23-1"></span>*13.1Problem: My browser is not showing me all (or any) of the images for a particular style when I try to add them to an order. Yet no one else is having this problem.*
- <span id="page-23-2"></span>**13.1.1 Solution. Your browser may have run out of room to cache temporary internet files etc. You need to clear it out. Follow these steps:**
	- 1. Log out of OLO if you're logged in.
	- 2. Click on Tools/Internet Options

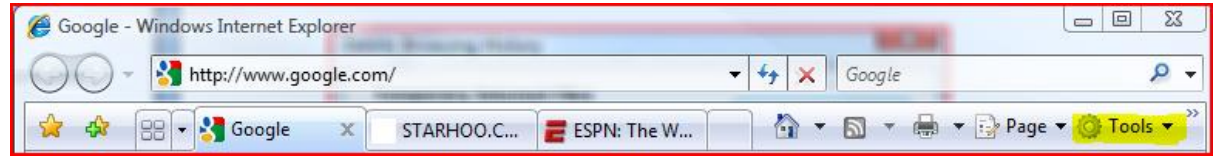

to display a dialog that looks like the one below (yours may differ slightly):

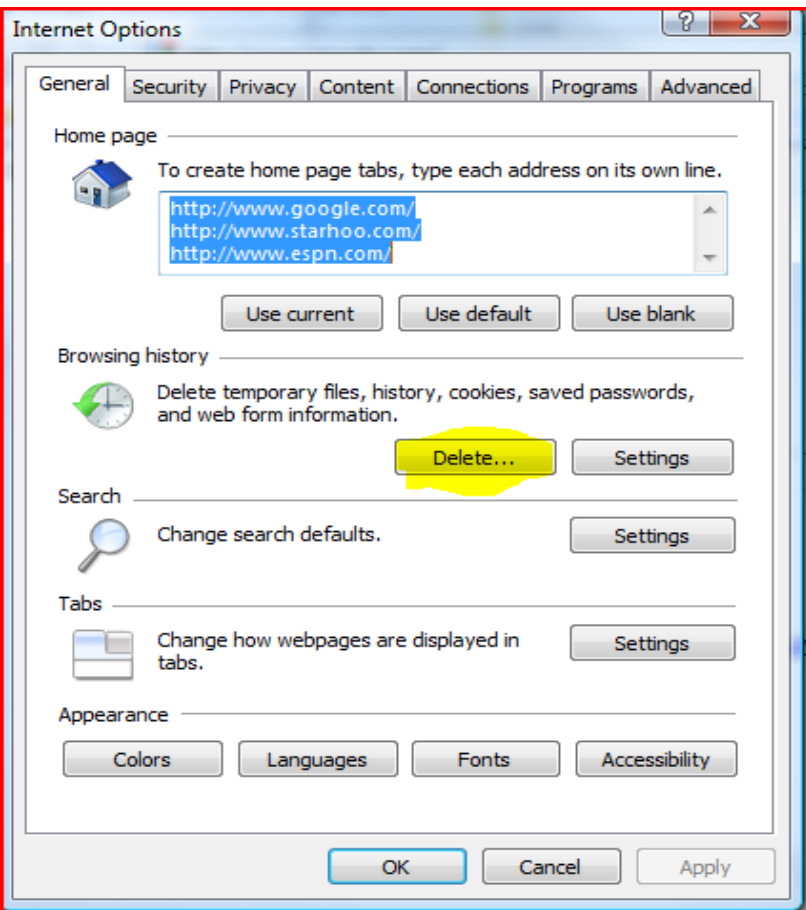

3. In the Browsing History section, click the Delete button. A dialog like the one below appears:

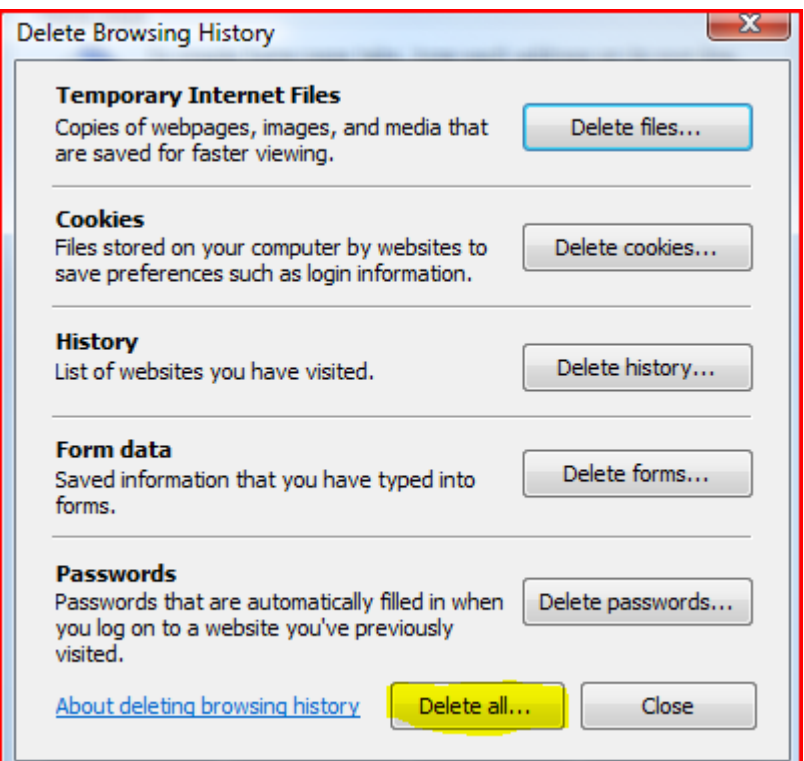

- 4. Click the Delete All button. It may take a few minutes to run so be patient.
- 5. When it is finished, close the browser and restart. The browser should run faster, and the images that you were not able to see for your order should now be visible. If this does not solve the problem, then the likely cause may be your Internet Service Provider (ISP). Refer to other sections in this document if necessary. If necessary, contact Ahead IT.